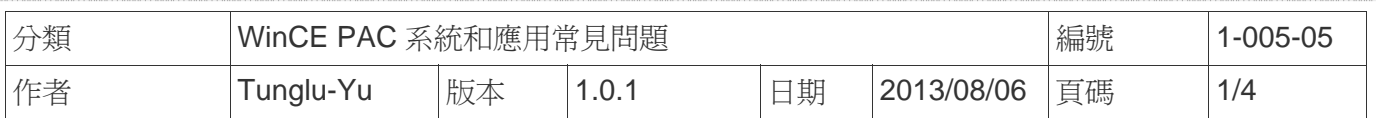

## 如何校正**ELO serial**觸控螢幕

應用於*:*

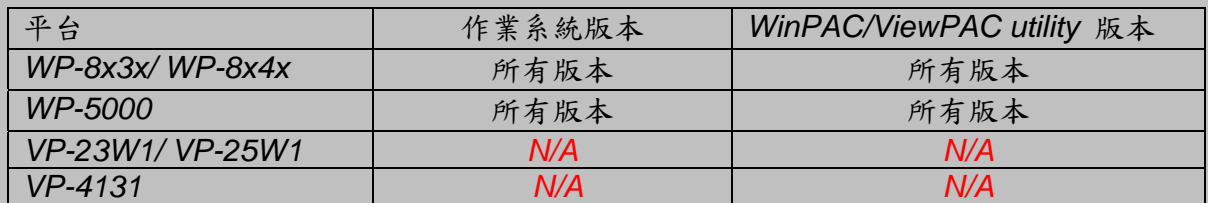

*N/A*: 沒有應用在此平台上

提示 **&** 警告

 $\mathbb{A}$ 

*WP-8000* 上的 *COM Ports 1/4* 為標準 母/公 *RS-232 COM Ports.* 

如果想要使用 *COM 3* 與觸控螢幕連線,你需要加裝一個*"NULL MODEM"* 在 COM3 上 標準接線

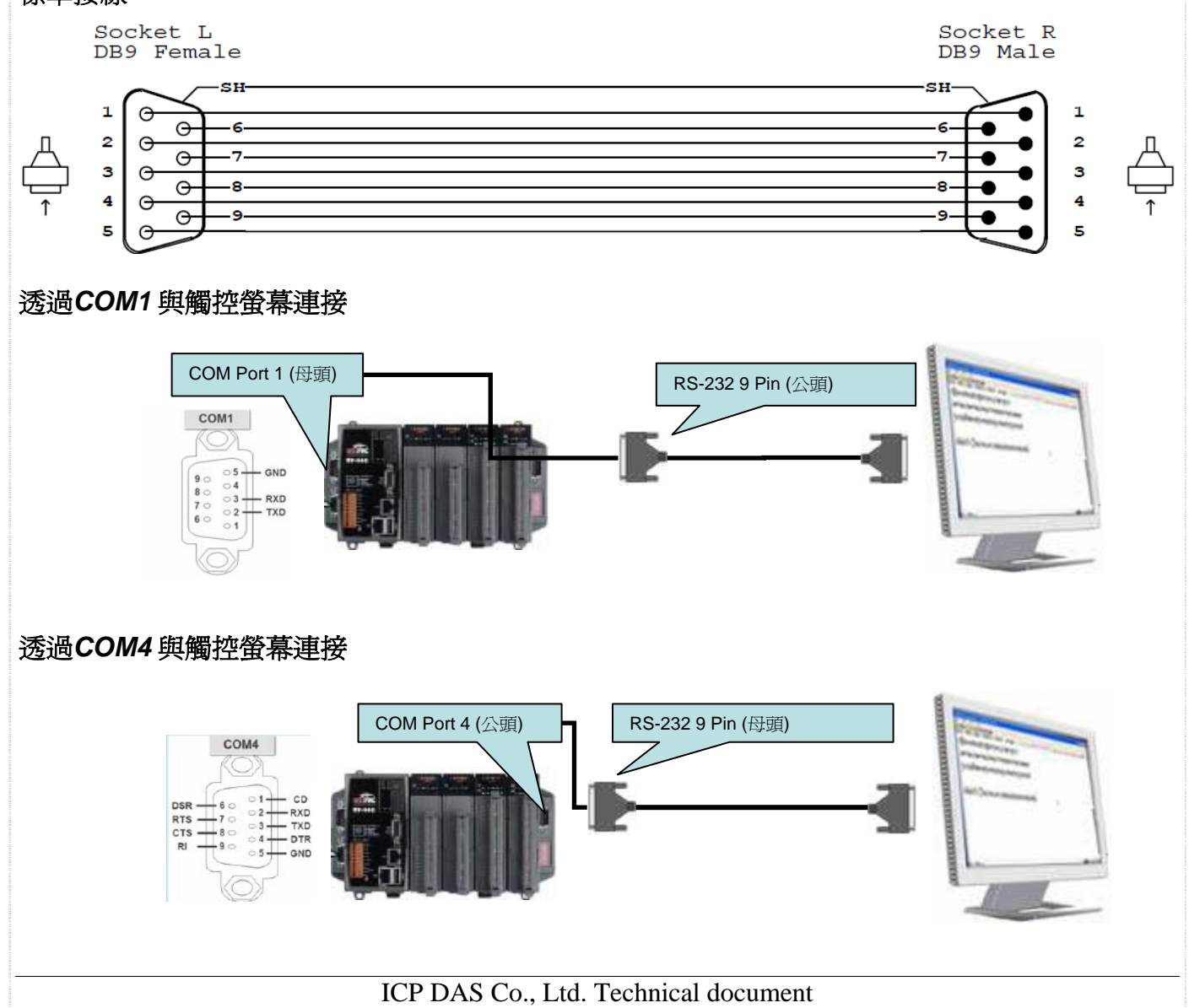

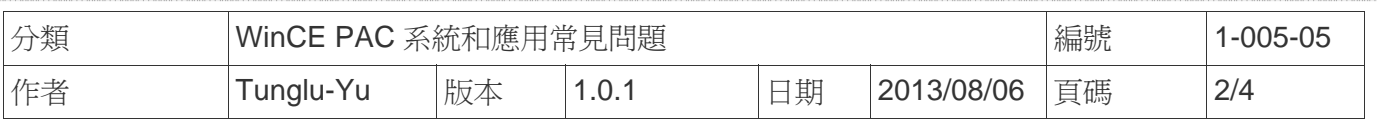

## 透過*COM3* 與觸控螢幕連接

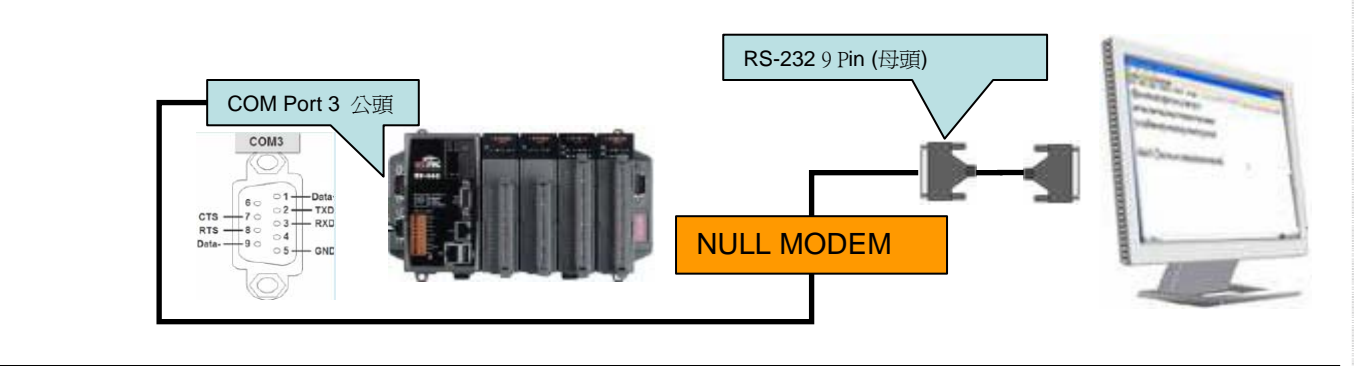

請依照下列步驟設定,校正 ELO serial 觸控螢幕 :

步驟 **1:** 校正觸控螢幕

1.1. 點擊 開始 →程式集→ Serial\_TOUCH → ELO → Serial\_EloVa.

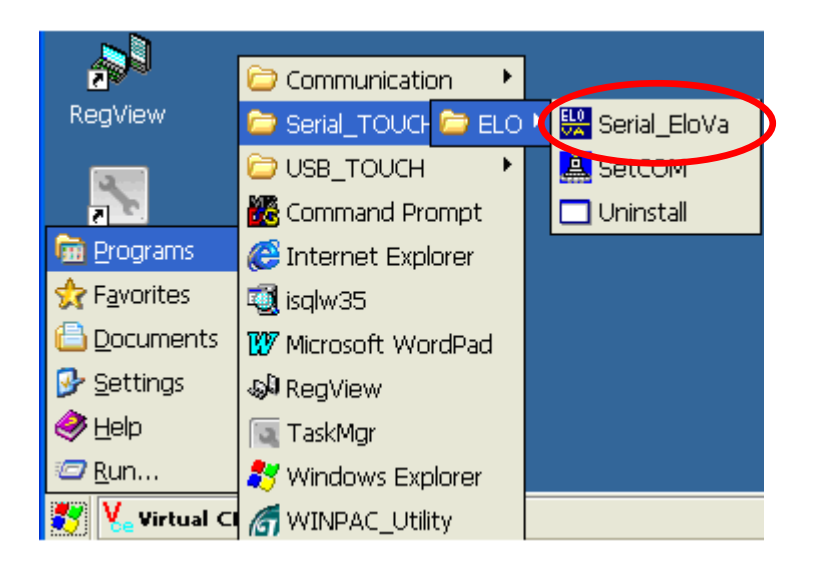

1.2. 依照順序觸摸螢幕上的 "+" 圖示完成校正程序

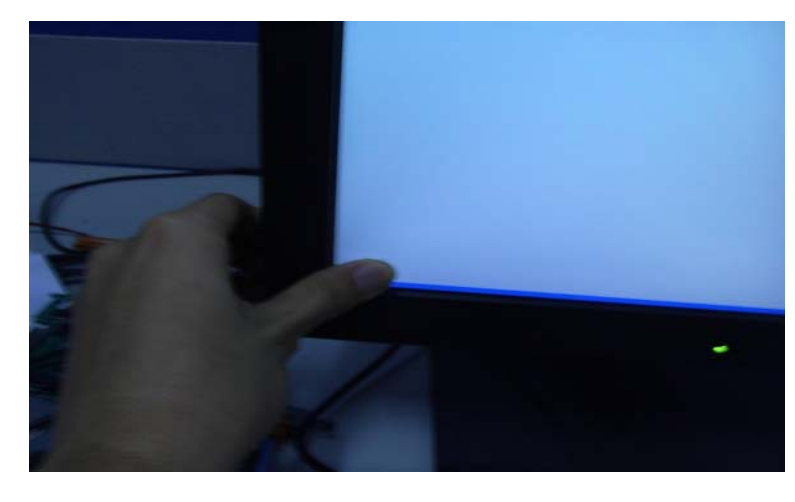

ICP DAS Co., Ltd. Technical document

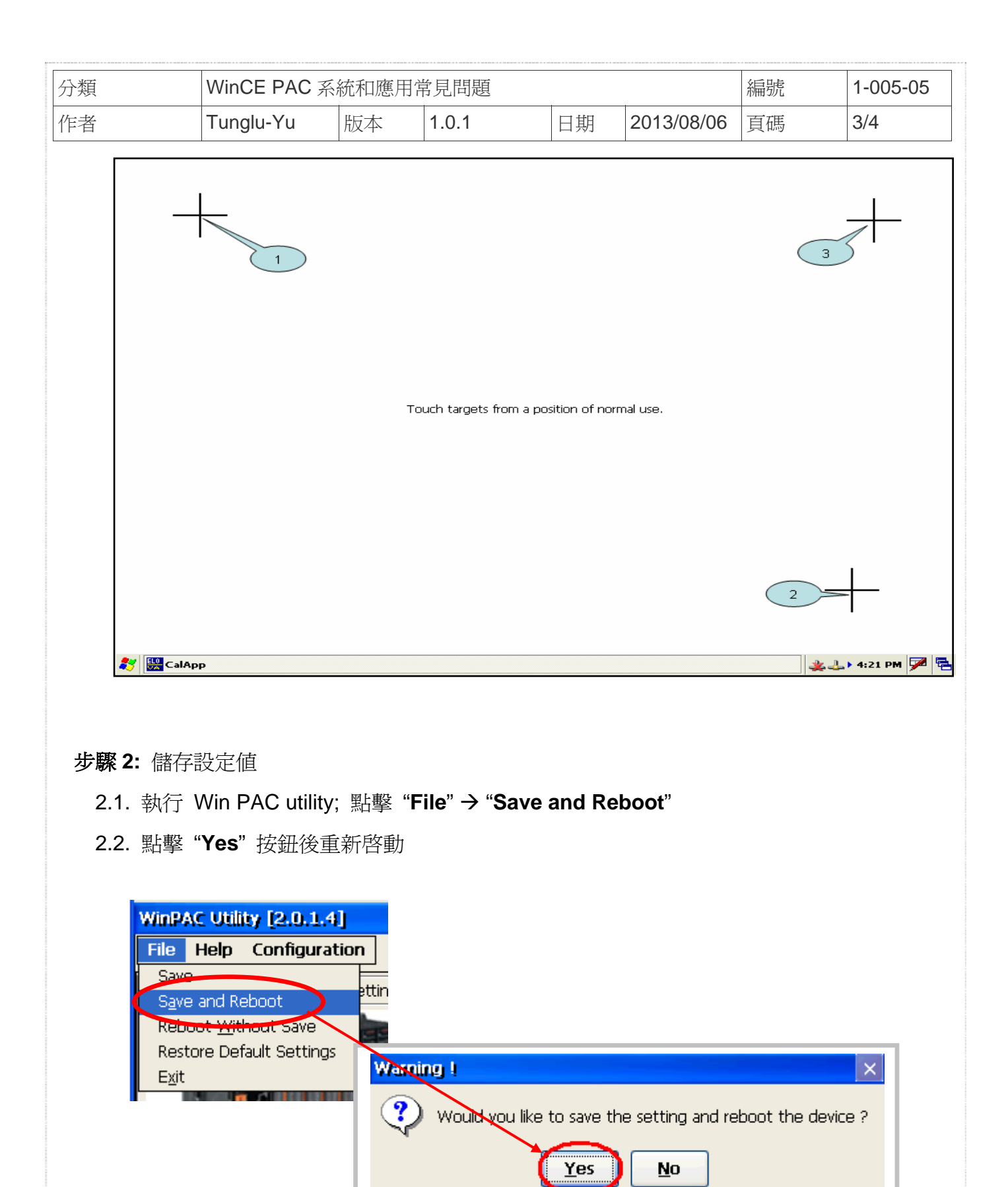

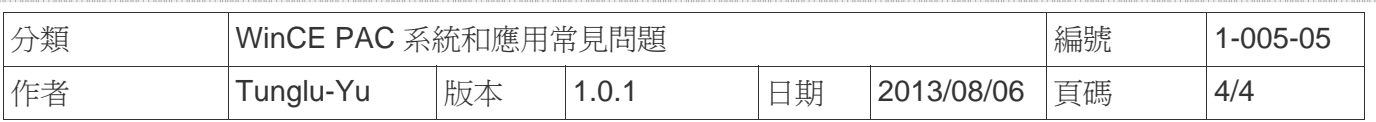

## **Revision History**

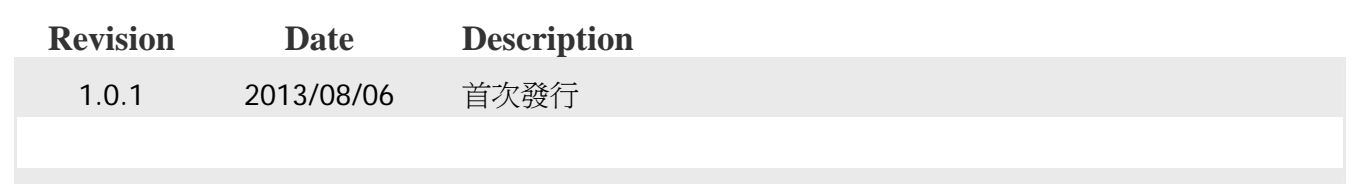